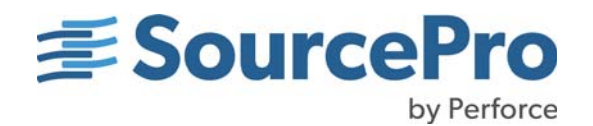

# SourcePro for Open Source **Databases**

**Rogue Wave® Software SourcePro®**

**Version 2023.1**

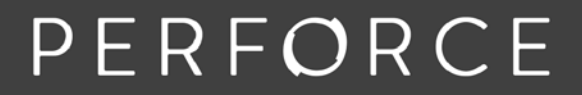

www.perforce.com

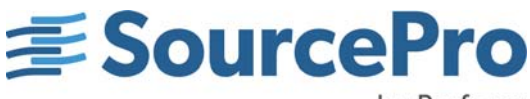

by Perforce

#### **SOURCEPRO FOR OPEN SOURCE DATABASES**

Copyright © 2023 Rogue Wave Software, Inc., a Perforce company ("Rogue Wave"). All Rights Reserved.

The Rogue Wave name and logo, and the SourcePro name, are registered trademarks of Rogue Wave. All other trademarks are the property of their respective owners.

#### **ACKNOWLEDGMENTS**

This documentation, and the information contained herein (the "Documentation"), contains proprietary information of Rogue Wave. Any reproduction, disclosure, modification, creation of derivative works from, license, sale, or other transfer of the Documentation without the express written consent of Rogue Wave is strictly prohibited. The Documentation may contain technical inaccuracies or typographical errors. Use of the Documentation and implementation of any of its processes or techniques are the sole responsibility of the client, and Rogue Wave assumes no responsibility and will not be liable for any errors, omissions, damage, or loss that might result from any use or misuse of the Documentation

ROGUE WAVE MAKES NO REPRESENTATION ABOUT THE SUITABILITY OF THE DOCUMENTATION. THE DOCU-MENTATION IS PROVIDED "AS IS" WITHOUT WARRANTY OF ANY KIND. ROGUE WAVE HEREBY DISCLAIMS ALL WARRANTIES AND CONDITIONS WITH REGARD TO THE DOCUMENTATION, WHETHER EXPRESS, IMPLIED, STATUTORY, OR OTHERWISE, INCLUDING WITHOUT LIMITATION ANY IMPLIED WARRANTIES OF MERCHANT-ABILITY, FITNESS FOR A PARTICULAR PURPOSE, OR NONINFRINGEMENT. IN NO EVENT SHALL PERFORCE SOFTWARE, INC. BE LIABLE, WHETHER IN CONTRACT, TORT, OR OTHERWISE, FOR ANY SPECIAL, CONSEQUEN-TIAL, INDIRECT, PUNITIVE, OR EXEMPLARY DAMAGES IN CONNECTION WITH THE USE OF THE DOCUMENTATION.

#### **Rogue Wave by Perforce**

<https://www.perforce.com/products/sourcepro> [https://help.perforce.com/sourcepro](https://help.perforce.com/sourcepro/)

# **Contents**

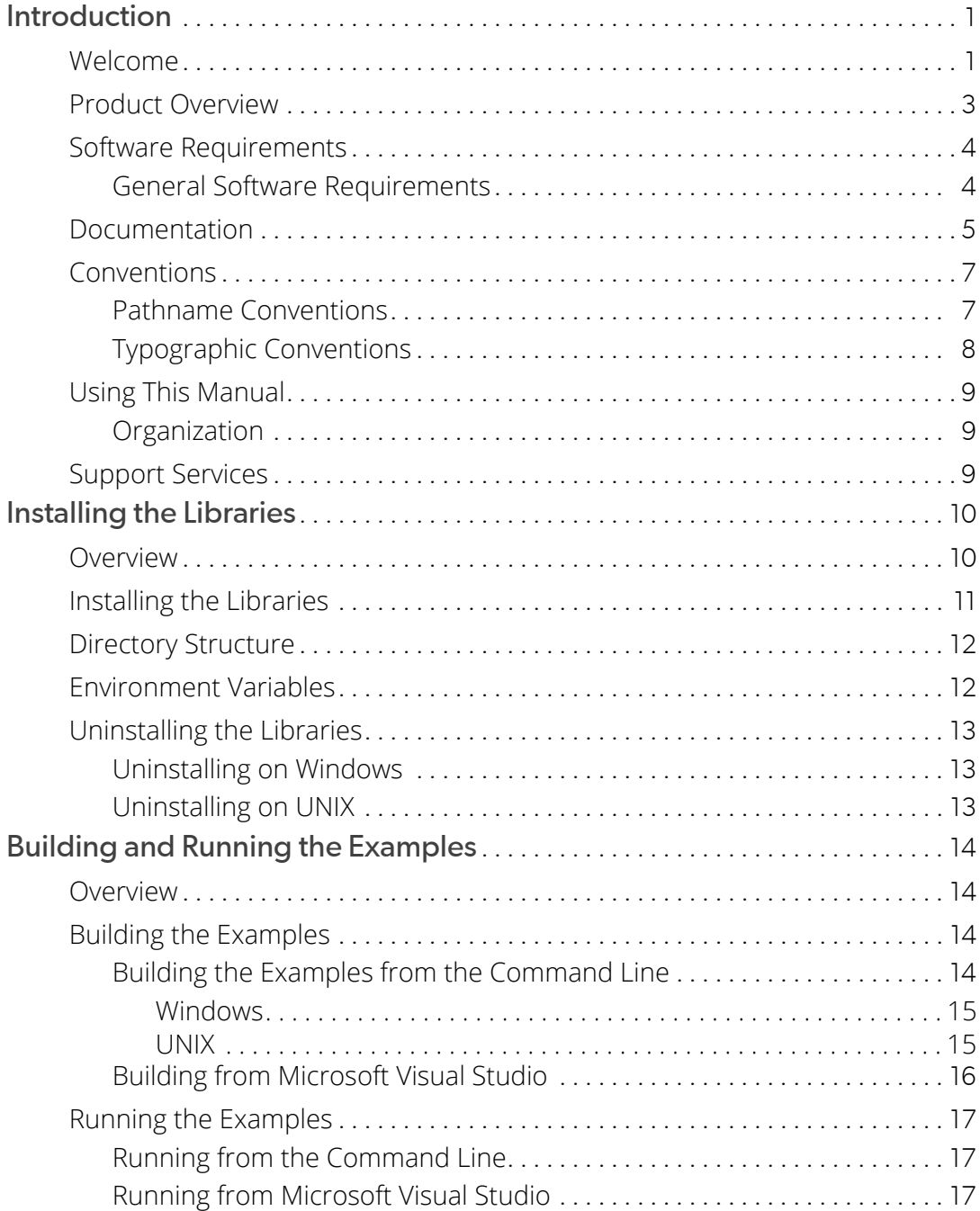

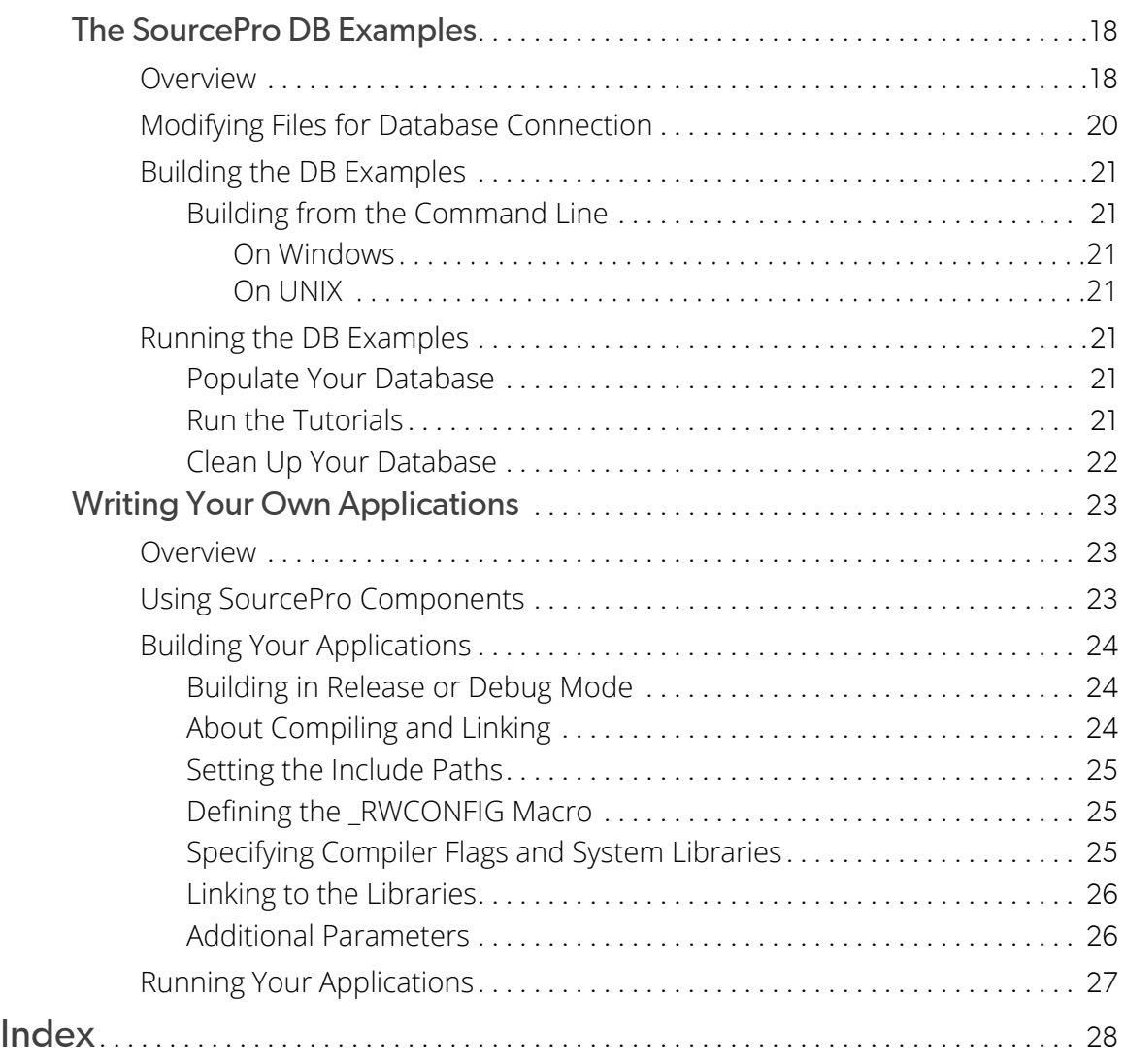

## <span id="page-4-0"></span>Chapter 1, Introduction

## <span id="page-4-1"></span>Welcome

SourcePro for Open Source Databases provides prebuilt libraries for the SourcePro products and support within the SourcePro DB product for open source databases PostgreSQL and MySQL.

SourcePro for Open Source Databases creates a powerful foundation for the initial development of secure, stable applications — critical aspects of any application that cannot be easily added later but must be integrated from the ground up.

Upgrading to the full SourcePro is an easy migration that would provide support for full-featured, industrystandard databases, as well as all source code, allowing easy integration into any supported build environment.

SourcePro for Open Source Databases provides:

- **Cross-platform extensibility.** SourcePro C++ interfaces are consistent across platforms. In many situations, you can simply recompile and run on a different platform without rewriting code.
- **Integration and neutrality.** The components themselves work together across product lines, and work with a variety of industry-leading operating systems, compilers, databases, and threading libraries.
- **Becurity and stability.** SourcePro provides a reliable foundation for your applications, proven in hundreds of thousands of applications for more than two decades. Its code base is extensively tested and verified using industry-standard tools such as Valgrind and Klocwork.
- **Broad functionality.** SourcePro products contain the components you need for virtually any programming task in C++, with specialized functionality for networking, database access, and business analysis.

This product contains prebuilt versions of SourcePro libraries for use on supported platforms, as described in the *Supported\_Platforms.pdf*, in the distribution under *<installdir>*\. This document is also on the web at [https://help.perforce.com/sourcepro/current/Supported\\_Platforms.pdf.](https://help.perforce.com/sourcepro/current/Supported_Platforms.pdf) Both release and debug binaries are included.

SourcePro for Open Source Databases also includes complete documentation for each library, as well as code examples illustrating the key features of each library.

## <span id="page-6-0"></span>Product Overview

Each SourcePro product provides an integrated, comprehensive set of classes that addresses a specific programming area in C++. SourcePro products simplify development projects and reduce development time by providing intuitive, easy-to-use, C++ interfaces to complex constructs.

SourcePro for Open Source Databases includes:

- <span id="page-6-1"></span>■ The Essential Tools Module of SourcePro Core, an internationalized set of C++ classes that provide the basic building blocks for most C++ applications. These include classes for dates/times, strings, virtual streams, collections, internationalization, file systems, and others.
- <span id="page-6-4"></span>■ *SourcePro DB* contains database and data manipulation classes that encapsulate SOL 92 in a C++ interface that is consistent across all supported platforms and databases.

<span id="page-6-3"></span><span id="page-6-2"></span>The included databases access modules provide access support for the open source databases PostgreSQL and MySQL.

Both release and debug binaries are included.

Each SourcePro product is composed of *modules*; modules are composed of either *packages* or *class groups*; packages and class groups are composed of *classes*.

For a more in-depth overview of the full SourcePro product, and code examples demonstrating interoperability, see the Introduction to SourcePro. This overview document is available both on the web at [https://help.per](https://help.perforce.com/sourcepro/current/HTML/index.html#page/Introduction_to_SourcePro/startug-Title.html#)[force.com/sourcepro/current/HTML/index.html#page/Introduction\\_to\\_SourcePro/startug-Title.html](https://help.perforce.com/sourcepro/current/HTML/index.html#page/Introduction_to_SourcePro/startug-Title.html#) and through the main documentation access page at *<buildspace>*\docs\index.html, where *<buildspace>* indicates the location where you installed SourcePro for Open Source Databases.

## <span id="page-7-2"></span><span id="page-7-0"></span>Software Requirements

The SourcePro for Open Source Databases contains precompiled dynamic or shared libraries, also called "DLLs" on Windows. These dynamic libraries are built with multithreading support and using the native C++ Standard Library. The included DB Access Modules provide support for a limited set of databases, as specified in [General](#page-7-1)  [Software Requirements.](#page-7-1)

### <span id="page-7-3"></span><span id="page-7-1"></span>General Software Requirements

To use SourcePro for Open Source Databases, you need a supported combination of operating system and compiler, as specified in the *Supported\_Platforms.pdf*, in the distribution under *<installdir>*\ or on the web at [https://help.perforce.com/sourcepro/current/Supported\\_Platforms.pdf.](https://help.perforce.com/sourcepro/current/Supported_Platforms.pdf).

The compiler is needed to build the examples.

To connect to a database and create examples using SourcePro DB components, you need to install the database client software and establish connectivity with the database server. The supported databases for each access module are also identified in the *Supported\_Platforms.pdf*.

### <span id="page-8-0"></span>**Documentation**

<span id="page-8-1"></span>SourcePro for Open Source Databases comes with a full set of SourcePro documentation, covering all products and modules, as listed at *<buildspace>*\docs\index.html, where *<buildspace>* is the directory location where you installed this product. This page provides single-point access to the HTML and PDF documentation. Table 2 lists the individual documents and shows their locations.

#### **Table 1 – Documentation resources for SourcePro products**

#### <span id="page-8-2"></span>**Name, location, and description**

HTML documentation

#### *<buildspace>*\docs\html\index.html

All HTML documentation in a single, unified document set. The set includes this SourcePro for Open Source Databases guide, the *Introduction to SourcePro*, all user guides, and the API reference guide.

#### *SourcePro for Open Source Databases*

*<buildspace>*\docs\pdf\SourcePro\_Open\_Source\_Databases.pdf An introduction to SourcePro for Open Source Databases. (This document)

#### *Introduction to SourcePro:*

#### *<buildspace>*\docs\pdf\Introduction\_to\_SourcePro.pdf

Organization of the SourcePro products and code examples demonstrating interoperability.

*User Guide*, one per module:

*<buildspace>*\docs\pdf\*<module-name>*\_*<document-name>*.pdf

Task-oriented instruction on using a module.

#### *Reference Guide*:

#### *<buildspace>*\docs\html\sourceproref\index.html

Descriptions of classes and other significant elements of a module's API.

Release Notes

*<buildspace>*\Release\_Notes.html

The release notes contain information on: new features and enhancements, migration from the immediately preceding release, known issues and limitations, and bugs fixed in the release.

<span id="page-9-1"></span><span id="page-9-0"></span>**NOTE:** There are references in the documentation to RCB, the Rogue Wave Component Builder, a wizard-like interface that builds SourcePro components from their source form into libraries. Although the RCB books are included in the documentation set, RCB is not relevant to the SourcePro for Open Source Databases because this product contains prebuilt libraries.

# <span id="page-10-0"></span>**Conventions**

SourcePro documentation uses the following conventions.

### <span id="page-10-1"></span>Pathname Conventions

<span id="page-10-3"></span>The SourcePro products use special pathname conventions. These are summarized in Table 3:

<span id="page-10-2"></span>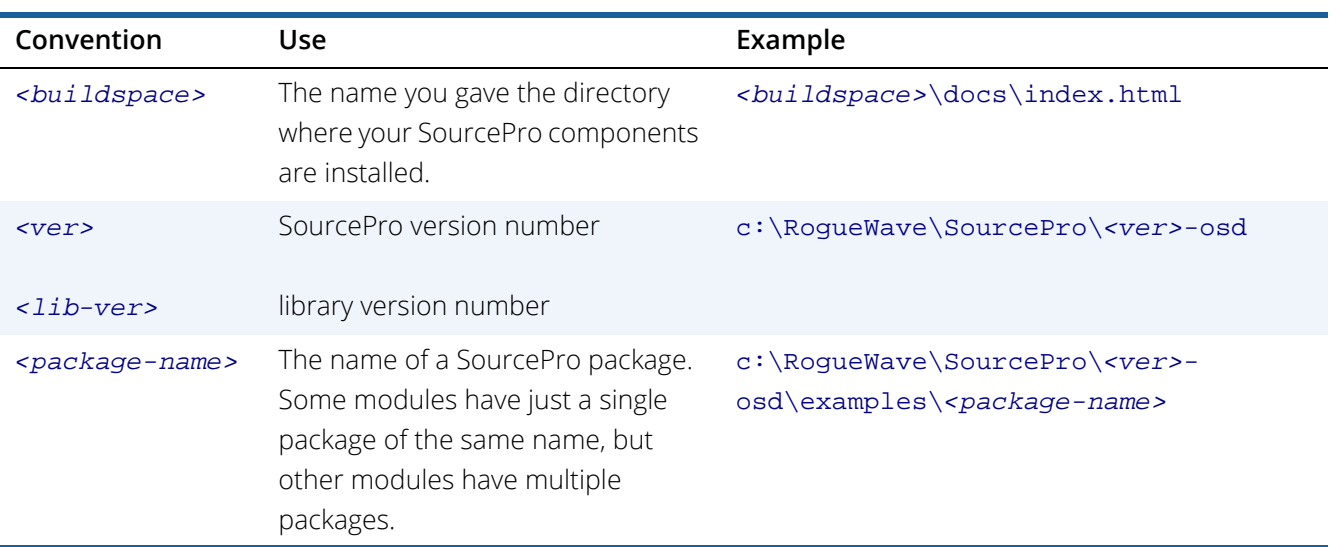

#### **Table 2 – Placeholder conventions**

### <span id="page-11-0"></span>Typographic Conventions

<span id="page-11-1"></span>Documentation for the SourcePro products uses special typographic conventions. These conventions are summarized in Table 4:

### **Table 3 – Typographic conventions**

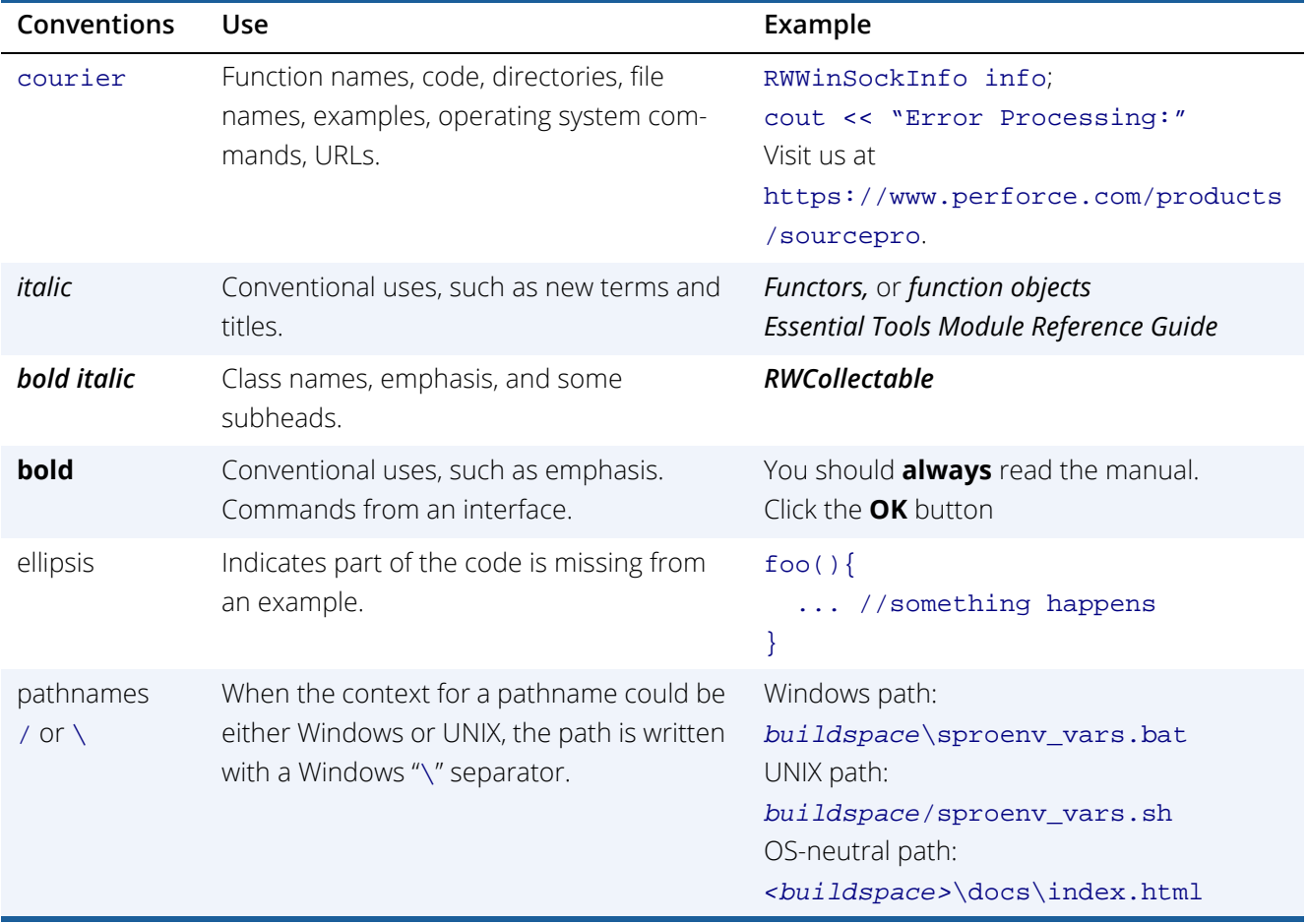

## <span id="page-12-0"></span>Using This Manual

This manual assumes that you are familiar with the basic features of the C++ programming language. There are many widely-available books on learning C++.

### <span id="page-12-1"></span>**Organization**

<span id="page-12-3"></span>This manual is divided into the following chapters:

- [Chapter 1, Introduction,](#page-4-0) (this chapter) describes SourcePro for Open Source Databases.
- [Chapter 2, Installing the Libraries,](#page-13-2) describes how to install SourcePro for Open Source Databases.
- [Chapter 3, Building and Running the Examples,](#page-17-4) discusses how to build and run the code examples included with each SourcePro library. Studying these examples is one of the best ways to learn how to use a library effectively.
- [Chapter 4, The SourcePro DB Examples,](#page-21-2) describes how to build and run the examples included with SourcePro DB. These examples require some special attention due to the complexity of establishing a database connection.
- **EX [Chapter 5, Writing Your Own Applications,](#page-26-3) describes how to get started building your own** applications using SourcePro components.

## <span id="page-12-4"></span><span id="page-12-2"></span>Support Services

Submit support requests at your customer support portal (<https://techsupport.roguewave.com/servicedesk/customer/user/login>.

# <span id="page-13-2"></span><span id="page-13-0"></span>Chapter 2, Installing the Libraries

## <span id="page-13-1"></span>**Overview**

SourcePro for Open Sources Databases contains prebuilt versions of all the provided SourcePro libraries. This chapter describes:

- $\blacksquare$  How to install the libraries
- $\blacksquare$  The resulting directory structure
- **Environment variables set by the installation program**
- $\blacksquare$  How to uninstall the libraries

For information on how to get started using the libraries, see [Chapter 3](#page-17-4).

## <span id="page-14-0"></span>Installing the Libraries

<span id="page-14-1"></span>To download and install the SourcePro for Open Sources Databases:

- 1. **Download the product via the link provided in your email after purchase**.
- 2. **The email will also have the license.key file.** Save the file to a known location on your system. You will be asked for this location during installation.
- 3. **Install the product**:
	- On Windows, double-click the installer executable sourcepro\_<ver>\_osd\*.exe.
	- On Linux, invoke sourcepro\_<ver>\_osd\*.run at the command prompt.

If you need a new license.key file, please contact [license@perforce.com](mailto:license@perforce.com).

### <span id="page-15-3"></span><span id="page-15-0"></span>Directory Structure

The installation program places the Rogue Wave components in a *buildspace* of your choosing. For example, your buildspace might be c:\RogueWave\SourcePro\<ver>-osd. Files are installed in the following buildspace directory structure:

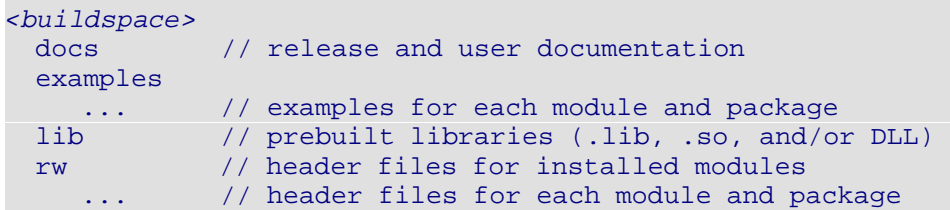

### <span id="page-15-4"></span><span id="page-15-2"></span><span id="page-15-1"></span>Environment Variables

SourcePro for Open Sources Databases is a binary version of the SourcePro product. The installation program places the SourcePro link libraries (.lib on Win32, .so on UNIX) in the *<buildspace>*\lib directory.

To run applications using SourcePro components, your system must be able to find the dynamic libraries for all dependent libraries. To simplify your use of SourcePro for Open Sources Databases, this version uses the environment variable RW\_SOURCEPRO\_HOME, which specifies your installation location. The Windows PATH and UNIX LD\_LIBRARY\_PATH or LD\_LIBRARY\_PATH\_64 must be modified to point to the Rogue Wave and 3rd-party dynamic libraries.

Windows: Batch file sproenv\_vars.bat defines the environment variable RW\_SOURCEPRO\_HOME and adds the SourcePro libraries to your PATH. Simply execute *<buildspace>*/sproenv\_vars.bat at the command prompt.

**UNIX:** On UNIX, sproenv\_vars. sh defines the environment variable RW\_SOURCEPRO\_HOME and adds Source-Pro libraries to your LD\_LIBRARY\_PATH or LD\_LIBRARY\_PATH\_64. If you are using bash or ksh (or a compatible shell), simply "dot" or source *<buildspace>*/sproenv\_vars.sh as follows:

**.** *<buildspace>*/sproenv\_vars.sh

**NOTE:** If you are using a shell compatible with csh, you will have to modify sproenv\_vars.sh to accommodate csh syntax.

## <span id="page-16-0"></span>Uninstalling the Libraries

The installer includes an uninstall executable.

### <span id="page-16-1"></span>Uninstalling on Windows

On Windows you can access the uninstaller from the Start menu. The executable can also be found in the root of the installation directory.

### <span id="page-16-2"></span>Uninstalling on UNIX

On UNIX you must run the uninstaller from the root of the installation directory.

If you have altered your startup scripts to set RW\_SOURCEPRO\_HOME or LD\_LIBRARY\_PATH, you may wish to undo those changes.

## <span id="page-17-4"></span><span id="page-17-0"></span>Chapter 3, Building and Running the Examples

## <span id="page-17-1"></span>**Overview**

Each SourcePro module or package includes code examples illustrating the key features of the library. Studying these examples is one of the best ways to learn how to use a library effectively. This chapter describes how to build and run the examples.

Building and running the examples for SourcePro DB requires that you establish database connectivity. See [Chapter 4](#page-21-2) for more information on these examples. For information on how to develop your own applications using SourcePro components, see [Chapter 5](#page-26-3).

## <span id="page-17-6"></span><span id="page-17-2"></span>Building the Examples

The examples for each library are located in the *<buildspace>*\examples\*<mnemonic>* directory:

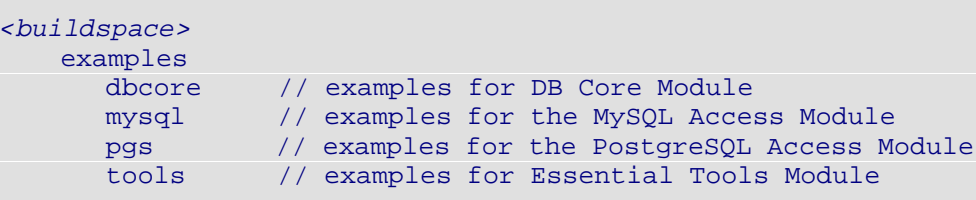

### <span id="page-17-5"></span><span id="page-17-3"></span>Building the Examples from the Command Line

Each example is built using a makefile in a 12d or 15d (debug) directory within the examples directory for each library. For example:

*<buildspace>* examples mysql

 12d 15d

The provided makefiles contain the necessary include paths, link libraries, and compiler flags for each example.

Note that the Essential Tools Module's examples are categorized into the directories "manual" and "tutorial." A single makefile builds examples in both directories.

### <span id="page-18-0"></span>**Windows**

- 1. Open a command prompt window.
- 2. Ensure that the environment variables lib and include are set for the Microsoft Visual C++ compiler. If not, run vcvarsall.bat, usually located in the *<MSVC\_installdir>*\*<installer\_edition>*\VC\Auxiliary\Build directory of your compiler installation.

You must pass the architecture argument amd64, for example:

"C:\Program Files (x86)\Microsoft Visual Studio\2019\Community\VC\Auxiliary\Build\vcvarsall.bat" amd64

For more information, see the [MSVC documentation](https://docs.microsoft.com/en-us/cpp/build/building-on-the-command-line?view=msvc-160).

- 3. Change to the 12d subdirectory below the examples you want to build.
- 4. Enter nmake. The program looks in the current directory and executes the commands found in the makefile.

For instance, to build the examples for the Essential Tools Module on Windows:

```
cd <buildspace>\examples\tools\12d
nmake
```
### <span id="page-18-1"></span>UNIX

- 1. Verify that the supported compiler for your platform is working as your compiler. If not, set your environment for the supported compiler.
- 2. Within your SourcePro for Open Sources Databases installation, change to the 12d directory below the examples you want to build.
- 3. Type make. The program looks in the current directory and executes the commands found in the makefile.

For instance, to build the examples for the Essential Tools Module on UNIX:

```
cd <buildspace>/examples/tools/12d
nmake
```
### <span id="page-19-1"></span><span id="page-19-0"></span>Building from Microsoft Visual Studio

Below are instructions for setting up a project in Microsoft Visual Studio to build and run the examples. You can also use this for guidance in setting up a project for your own application that depends on SourcePro libraries.

- 1. Open Visual Studio and select File | New | Project.
- 2. Select Win32 Console Application, give the project a name, and click OK.

The Win32 Application Wizard launches. Click Next.

- 3. In Application Settings, select the Empty Project option and click Finish.
- 4. In the Solution Explorer, right-click on Source and select Add | Existing Item.
- 5. Navigate to and add the source code for the examples you are interested in.
- 6. Again, in the Solution Explorer, right click on Source and select Add | Existing Item.
- 7. Navigate to and add the library files the examples depend on.

If you are uncertain what these are, look in the makefiles for the examples you want to build. For example, to build the Essential Tools Module tutorial examples, look in *<buildspace>*\examples\tools\tutorial\12d\makefile. The REQLIBS entry specifies all required libraries.

- 8. In the Solution Explorer, right click on the project and choose Properties.
- 9. Under VC++ Directories, edit the Executable Directories to contain the path to the DLL files.

If the buildspace is located at  $c:\R{oqueWave\SourceProc\over>0}$ ,  $\over>0$  and, the additional executable path needed is c:\RogueWave\SourcePro\<ver>-osd\lib.

10. Edit the Include Directories to contain the path to the  $rw$  directory.

If the buildspace is located at c:\RogueWave\SourcePro\<ver>-osd, the additional include path needed is c:\RogueWave\SourcePro\<ver>-osd.

- 11. Expand the C/C++ section.
- 12. Select Preprocessor and edit the Preprocessor Definitions to add \_RWCONFIG=12d.
- 13. Select Precompiled Headers | Precompiled Header and from the dropdown list for this item, select Not Using Precompiled Headers.
- 14. Click OK.

Your project is now set up to compile and run the examples you have selected.

## <span id="page-20-4"></span><span id="page-20-3"></span><span id="page-20-0"></span>Running the Examples

To run the examples in SourcePro for Open Sources Databases, your system must be able to find the dynamic libraries (.dll on Win32, .so on UNIX). Windows users can execute the batch file *<buildspace>*\sproenv\_vars.bat to set the PATH, while UNIX users can execute the shell script *<buildspace>*/sproenv\_vars.sh to set the LD\_LIBRARY\_PATH or LD\_LIBRARY\_PATH\_64, as described in [Environment Variables.](#page-15-2)

### <span id="page-20-1"></span>Running from the Command Line

To run an example from the command line, run the executable in the 12d subdirectory below the example source file. For instance, to run the datetime example for the Essential Tools Module from a command prompt, type .\datetime in the *<buildspace>*\examples\tools\tutorial\12d directory. This directory also contains any in put files required by the example; any generated output files are sent to the same directory.

### <span id="page-20-5"></span><span id="page-20-2"></span>Running from Microsoft Visual Studio

If you have set up a Microsoft Visual Studio solution for the example you want to run, you can do the following:

- 1. Open the appropriate solution in Visual Studio. (See [Building from Microsoft Visual Studio.](#page-19-0))
- 2. Right-click the example project file in the solution explorer and select **Set as Startup Project**.
- 3. Select **Debug | Start Without Debugging** from the main menu bar.

Input files required by the example and any generated output files are located in the **Other Files** folder.

## <span id="page-21-2"></span><span id="page-21-0"></span>Chapter 4, The SourcePro DB Examples

## <span id="page-21-3"></span><span id="page-21-1"></span>**Overview**

The SourcePro DB examples require special attention due to the complexity of establishing a connection to a database.

SourcePro DB provides a set of examples that illustrate how to transfer data from a relational database into a client program and back again. The examples are:

- SourcePro DB video rental store tutorials
- **Bulk operation example**
- Data callback example
- Cache manager example

You can also use these short, simple examples to cut-and-paste into your own database-enabled applications. See the *DB Interface Module User's Guide* for more information about the examples.

SourcePro Core includes two access modules. Since SourcePro DB provides a consistent API across all supported databases, both access modules use the same examples, located in the *<buildspace>*\examples\dbcore directory.

#### **Table 4 – DB Access Modules and corresponding mnemonic**

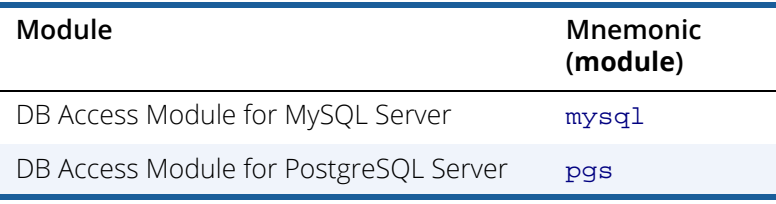

Makefiles for the examples are located in the directories named as follows:

*<buildspace>*\examples\*<module>*\12d

where *<module>* corresponds to your database (mysql, or pgs).

To build and run the SourcePro DB examples:

- 1. Ensure that your database client software has been installed and that you can connect to your database, as specified in [Software Requirements.](#page-7-2)
- 2. Modify the tutorial configuration file tutdefs.h to reference your database server.
- 3. Build the tutorials and the bulkcopy, datacb, and memcache examples.
- 4. To run the SourcePro DB video store tutorials:
	- Run tutinit.exe to create all dependent database objects.
	- Run the individual tutorial programs.
	- Run tutclean.exe to clean up all the tables the tutorials create and use.
- 5. To run the bulkcopy, datacb, and memcache examples, run bulkcopy.exe, datacb.exe, and memcache.exe respectively.

The following sections describe these steps in more detail.

## <span id="page-23-1"></span><span id="page-23-0"></span>Modifying Files for Database Connection

The examples use include files with hard-coded values for database name, database server, database user name and database user password. You must change these values to reflect your own organizational settings.

The file *<buildspace>*\examples\*<package-name>*\12d\tutdefs.h contains configuration variables used by the examples. Modify this file with values for your own database connection.

Modify this file as follows:

- <span id="page-23-5"></span>Do *not* change **DBSERVER\_TYPE**.
- <span id="page-23-4"></span>Change **DBSERVER\_NAME** to the name of your database server.
- <span id="page-23-6"></span><span id="page-23-3"></span>**Change DBUSER\_NAME** and **DBPASSWORD** to a valid user name and password for your database; the user account must have permission to create tables on the database in order to run the tutorials.
- <span id="page-23-2"></span>If your database requires it, specify the database name using **DBDATABASE\_NAME.**
- If your database requires it, specify the property string using **DBDATABASE\_PSTRING**. Please refer to the Access Module Reference Guide of the access module you are using for the contents of the property string.

For example, your configuration file might look like this:

```
#define DBSERVER_TYPE "msq<lib-ver>12d.dll" 
#define DBSERVER_NAME "DataSource" 
#define DBUSER_NAME "username" 
#define DBPASSWORD "password" 
#define DBDATABASE_NAME "database"
#define DBDATABASE_PSTRING ""
```
**NOTE:** These values are compiled into the tutorials when you build them. If you need to change the values at a later time, you must clean the example object files with an nmake clean, then rebuild the tutorials. (See [Building the DB Examples.\)](#page-24-0)

## <span id="page-24-0"></span>Building the DB Examples

### <span id="page-24-7"></span><span id="page-24-1"></span>Building from the Command Line

### <span id="page-24-2"></span>On Windows

To build the examples for a given module *<module-name>*, open a command prompt window set with the Visual Studio environment, as described in [Building the Examples from the Command Line](#page-17-5), and type nmake in the *<buildspace>*\examples\*<package-name>*\12d directory.

### <span id="page-24-3"></span>On UNIX

To build the examples for a given module *<module-name>*, type make in the *<buildspace>*/examples/*<package-name>*/12d directory.

## <span id="page-24-9"></span><span id="page-24-4"></span>Running the DB Examples

This section describes running the video store tutorials in detail, including the purpose of each tutorial, its inputs and outputs. For the bulkcopy and datacb examples, simply follow the instructions in [Running the Examples.](#page-20-3)

### <span id="page-24-5"></span>Populate Your Database

<span id="page-24-8"></span>From the command line, run tutinit.exe to create all dependent database objects for the tutorials. File setuperr.txt reports any errors that occur during setup.

### <span id="page-24-6"></span>Run the Tutorials

To run the tutorials, enter the executable name in a command prompt window.

Table 6 contains a list of the video store tutorials, their related files, and a description of their content. Filenames containing the word out give the output of the tutorial program. Filenames containing the word err contain error messages.

Input files required by the tutorials and generated output files are placed in the *<buildspace>*\examples\*<package-name>*\12d directory.

<span id="page-25-1"></span>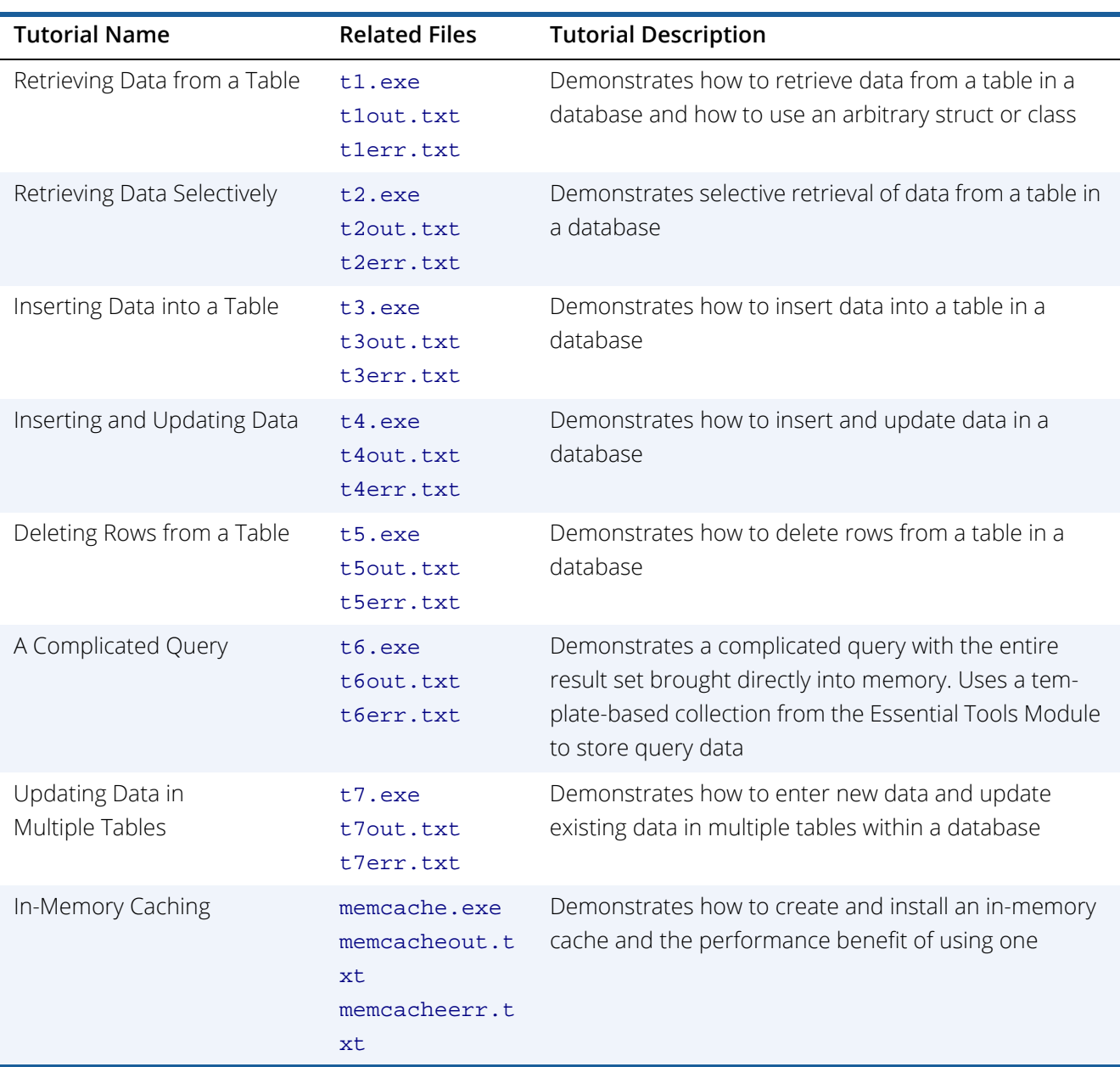

#### **Table 5 – The SourcePro DB video store tutorials**

### <span id="page-25-0"></span>Clean Up Your Database

From the command line, run tutclean.exe to clean up all the tables the tutorials create and use. File tutclean.txt reports errors that occur during cleanup.

## <span id="page-26-3"></span><span id="page-26-0"></span>Chapter 5, Writing Your Own **Applications**

## <span id="page-26-5"></span><span id="page-26-1"></span>**Overview**

Once you have succeeded in building and running the examples, you can start developing your own applications with SourcePro components. This chapter describes:

- How to use SourcePro components in your applications by including the appropriate header files
- How to build your applications, including how to specify proper include paths, linked libraries, and compiler flags
- <span id="page-26-6"></span>How to run your applications

## <span id="page-26-2"></span>Using SourcePro Components

To use a Rogue Wave class, simply include its header file in your application. SourcePro header files are organized in the buildspace as shown below:

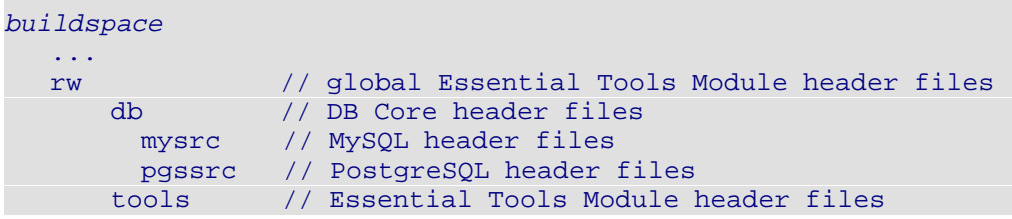

<span id="page-26-4"></span>The #include directives for all SourcePro components must contain the path to each header file from the rw directory. For example:

```
#include <rw/cstring.h>
#include <rw/db/table.h>
```
## <span id="page-27-3"></span><span id="page-27-0"></span>Building Your Applications

When you build your applications, you may find it useful to copy and modify the makefiles used to build the SourcePro examples. Another way of displaying command lines is to build an example with nmake (Win32) or make (UNIX), and capture the command line from the console.

### <span id="page-27-1"></span>Building in Release or Debug Mode

SourcePro for Open Sources Databases provides both release and debug binaries. The debug versions are powerful tools for uncovering and correcting internal errors in your code. To take advantage of this capability, build your applications in debug mode by:

- Defining the buildtype as debug. See [Defining the \\_RWCONFIG Macro.](#page-28-1)
- **Setting the debug compiler flag. See [Specifying Compiler Flags and System Libraries.](#page-28-2)**
- Linking in the debug versions of the libraries. See [Linking to the Libraries.](#page-29-0)

### <span id="page-27-2"></span>About Compiling and Linking

On Windows, a compiler command line to build an application should contain these elements:

```
<compiler_invocation> -D_RWCONFIG=<buildtype> <include_paths>
  <system-flags-and-macros> -c <cpp-file-name>
```
A link line should contain these elements:

<compiler\_invocation> /Fe <executable\_name> <object\_file\_name> <import\_libraries> /link /LINKPATH <import\_library\_paths> -logo

For example, to compile and link a dynamic (DLL) release application on Windows that depends on the Essential Tools Module and MySQL:

```
cl -D_RWCONFIG=12d -Ic:\RogueWave\SourcePro\<ver>-osd
-nologo -EHsc -MD -W3 -O2 -arch:SSE2 -GR -D_CRT_SECURE_NO_DEPRECATE 
-D_SCL_SECURE_NO_DEPRECATE -D_CRT_NONSTDC_NO_DEPRECATE -c myapp.cpp
cl /Fe myapp.exe myapp.obj dbt12d.lib tls12d.lib user32.lib
/link /LIBPATH c:\RogueWave\SourcePro\<ver>-osd\lib -nologo
```
where <ver> means the current SourcePro version number.

Below are the equivalent lines for Unix. Unix specifies link paths with -L and import libraries with -1, and the executable name that follows -o has no extension.

g++ -D\_RWCONFIG=12d -I/usr/local/RogueWave/SourcePro/<ver>-osd -m64 -pthread \ -std=gnu++17 -I. -c myapp.cpp

g++ -m64 -pthread -L/usr/local/RogueWave/SourcePro/<ver>-osd/lib \ -o myapp myapp.o -lm -ldl -ldbt<lib-ver>12d -ltls<lib-ver>12d

where <ver> means the current SourcePro version number and <lib-ver> means the library version number, which differs from the SourcePro version number.

### <span id="page-28-0"></span>Setting the Include Paths

<span id="page-28-5"></span>For all SourcePro components, the include path must point to the buildspace root. Do not point to the rw directory because the #include directive in SourcePro code already includes this directory. For example:

#include <rw/rstream.h>

Thus, if the buildspace is located at  $c:\R{square\&\sourceProc\over>-osd, the command line include path is$ -Ic:\RogueWave\SourcePro\<ver>-osd.

### <span id="page-28-1"></span>Defining the \_RWCONFIG Macro

<span id="page-28-3"></span>The \_RWCONFIG=*<buildtype>* command line macro defines for you all the preprocessor macros required by a particular build type of SourcePro. The prebuilt SourcePro libraries in SourcePro for Open Sources Databases are all shared libraries, also called dynamically linked libraries (DLLs) on Windows.

On Windows, the shared libraries are built with multithreading support and using the Microsoft Visual C++ or Microsoft Visual Studio .NET implementation of the C++ Standard Library. For this build type, set the command line macro as -D\_RWCONFIG=12d for a release build, or -D\_RWCONFIG=15d for a debug build.

On UNIX, the shared libraries are built with multithreading support and using the compiler's implementation of the C++ Standard Library. Set the following command line macro for this build type -D\_RWCONFIG=12d for a release build, and -D\_RWCONFIG=15d for a debug build.

### <span id="page-28-2"></span>Specifying Compiler Flags and System Libraries

<span id="page-28-4"></span>You must use the same compiler flags to build your application that were used to build the SourcePro libraries you are linking to. The macro RWCONFIG=12d (release build) or RWCONFIG=15d (debug build) handles all SourcePro-specific command line requirements, but not system-specific requirements.

<span id="page-28-6"></span>To determine the system requirements, consider SourcePro example makefiles. For instance, since the MySQL, PostgreSQL, and the DB packages depend on the Essential Tools Module, the makefiles will include the requirements for all libraries.

Here are a few lines from an example makefile, including the critical line with the COMPILEFLAGS variable:

```
#C++ macros
CPPINVOKE= clCOMPILEFLAGS= -nologo -EHsc /std:c++17 -MD -O2 -GR -D_SCL_SECURE_NO_-
DEPRECATE -I.
CONFIGDEF=-D_RWCONFIG=$(TAG)
LINKLIBS= dbt12d.lib tls12d.lib user32.lib
```
The COMPILEFLAGS variable tells you the flags you need.

### <span id="page-29-0"></span>Linking to the Libraries

<span id="page-29-3"></span>For the link libraries, use the path to the SourcePro libraries and DB access modules. Both the SourcePro libraries and the database client files are located in the 1ib subdirectory of the buildspace; that is, if the Rogue Wave buildspace is c:\RogueWave\SourcePro\*<ver>*-osd, then the libraries are in c:\RogueWave\SourcePro\*<ver>*-osd\lib.

Rogue Wave gives a specific name to SourcePro for Open Sources Databases link libraries. For example, if you link the Essential Tools Module and the MySQL access module, your command line would include the link line that pertains to your platform as shown in [Table 6](#page-29-2).

#### <span id="page-29-2"></span>**Table 6 – Link libraries**

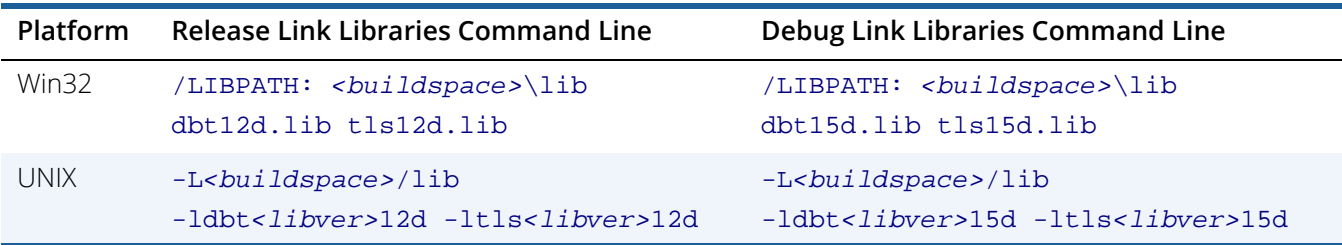

### <span id="page-29-1"></span>Additional Parameters

Your application may, of course, require additional include paths, system flags and macros, and link libraries. Note that any additional link libraries should be built in the same configuration as the SourcePro libraries, and preferably with the same system flags and macros. If you specify system flags and macros not used in building the SourcePro libraries, there could be conflicts.

## <span id="page-30-1"></span><span id="page-30-0"></span>Running Your Applications

To run your application, your system must be able to find the DLL or shared library versions of any dependent libraries.

- Windows users may simply execute the <buildspace>\sproenv\_vars.bat batch file to set the Windows PATH.
- UNIX users may simply source the <buildspace>/sproenv\_vars.sh script to set the UNIX LD\_LIBRARY\_PATH or LD\_LIBRARY\_PATH\_64.

For more information about setting your environment on Windows or UNIX, see [Environment Variables.](#page-15-2)

## <span id="page-31-0"></span>Index

#### **Symbols**

\_RWCONFIG macro [25](#page-28-3) #include directives [23](#page-26-4)

### **A**

applications compiling [24](#page-27-3) running [27](#page-30-1) writing your own [23](#page-26-5)

#### **B**

building applications [24](#page-27-3) building the examples [14,](#page-17-6) [21](#page-24-7) buildspace [7](#page-10-2), [12](#page-15-3)

### **C**

coding your own applications [23](#page-26-5) command line compiling [24](#page-27-3) compiler flags [25](#page-28-4) compilers [4](#page-7-3) invoking from command line [24](#page-27-3) compiling applications [24](#page-27-3) connecting to a database [20](#page-23-1) conventions pathname [7](#page-10-3) typographic [8](#page-11-1)

#### **D**

database populating for SourcePro DB tutorials [21](#page-24-8) database connection [20](#page-23-1) database examples [18](#page-21-3) DBDATABASE\_NAME [20](#page-23-2) DBPASSWORD [20](#page-23-3) DBSERVER\_NAME\_[20](#page-23-4) DBSERVER\_TYPE [20](#page-23-5) DBUSER\_NAME [20](#page-23-6) directory structure header files [23](#page-26-6)

directory structure of buildspace [12](#page-15-3) DLLs [12,](#page-15-4) [27](#page-30-1) document organization [9](#page-12-3) documentation [5](#page-8-1) locations [5](#page-8-2)

#### **E**

environment variables [12](#page-15-4) examples [12](#page-15-3) building [14,](#page-17-6) [21](#page-24-7) building in MSVC [16](#page-19-1) running [12,](#page-15-4) [17,](#page-20-4) [21](#page-24-9) running from MSVC [17](#page-20-5) SourcePro DB [18](#page-21-3)

#### **H**

header files, including [23](#page-26-6)

**I**

include paths [25](#page-28-5) includes [23](#page-26-4) including header files [23](#page-26-6) installation [11](#page-14-1) installing the libraries [11](#page-14-1) internationalization [3](#page-6-1)

### **L**

libraries linking [26](#page-29-3) link libraries [26](#page-29-3)

#### **M**

Microsoft Visual Studio [16](#page-19-1) module organization [3](#page-6-2) MSVC project files [16](#page-19-1) MSVC workspaces [12](#page-15-3) MSVC workspaces and solutions [16](#page-19-1)

#### **O**

operating systems [4](#page-7-3)

#### **P**

packages [3](#page-6-3) PATH environment variable [12](#page-15-4) platforms [4](#page-7-3) populating your database [21](#page-24-8) products documentation [5](#page-8-1) module organization [3](#page-6-2) SourcePro Core [3](#page-6-1) SourcePro DB [3](#page-6-4) project files [16](#page-19-1)

### **R**

RCB [6](#page-9-0) requirements, system [25](#page-28-6) [Rogue Wave Component Builder.](#page-9-1)  See RCB. running applications [27](#page-30-1) running the examples [12,](#page-15-4) [17,](#page-20-4) [21](#page-24-9) RW\_SOURCEPRO\_HOME environment variable [12](#page-15-4)

### **S**

setup [11](#page-14-1) software requirements [4](#page-7-3) solutions (MSVC) [16](#page-19-1) SourcePro Core [3](#page-6-1) SourcePro DB [3](#page-6-4) SourcePro DB examples [18](#page-21-3) building [21](#page-24-7) running [21](#page-24-9) tutorial names, filenames, and descriptions [22](#page-25-1) SourcePro DB examples configuration [20](#page-23-1) sproenv\_vars.sh environment variable [12](#page-15-4) support [9](#page-12-4)

INDEX

operating systems and compilers [4](#page-7-3) system libraries [25](#page-28-4) system requirements [25](#page-28-6)

### **T**

third-party libraries [12](#page-15-3) tutdefs.h file [20](#page-23-1)

#### **U**

Unicode [3](#page-6-1) using SourcePro components [23](#page-26-6)

#### **W**

workspaces [12,](#page-15-3) [16](#page-19-1) writing your own applications [23](#page-26-5)